# **Application Level Messaging**

Each Yellowfin node must have the **ClusterManagement** servlet enabled for the node to become "Cluster Aware". The ClusterManagement servlet is enabled by adding an additional configuration block to the web.xml file on each node.

Application messaging is performed differently depending on the implementation mode. There are currently three modes available — REPOSITORY, DYNAMIC and LEGACY.

### **Multicast cluster messaging (DYNAMIC mode)**

Yellowfin application messaging is handled by a multicast messaging library called JGroups. Using this method will automatically find other nodes in the cluster sharing the same Yellowfin database.

The default configuration of JGroups uses UDP multicast messages to determine group membership and find new nodes. There may be environments where these types of messages cannot be sent. For example, Amazon does not allow multicast packets on its internal network between nodes. The Multicast Cluster Messaging adapter allows you to pass an XML configuration file to configure JGroups to use other methods for node discovery. This file can be referenced by passing the path to the BroadcastConfiguration servlet parameter within the ClusterManagement servlet on each node's web.xml file.

The following servlet definition needs to be added to the web.xml file **on each node**:

```
<!-- Cluster Management -->
<servlet>
       <servlet-name>ClusterManagement</servlet-name>
       <servlet-class>com.hof.mi.servlet.ClusterManagement</servlet-class>
       <init-param>
            <param-name>ClusterType</param-name>
            <param-value>DYNAMIC</param-value>
       </init-param>
       <init-param>
            <param-name>SerialiseWebserviceSessions</param-name>
            <param-value>true</param-value>
       </init-param>
       <init-param>
            <param-name>CheckSumRows</param-name>
            <param-value>true</param-value>
       </init-param>
       <init-param>
            <param-name>EncryptSessionId</param-name>
            <param-value>true</param-value>
       </init-param>
       <init-param>
            <param-name>EncryptSessionData</param-name>
            <param-value>true</param-value>
       </init-param>
       <init-param>
            <param-name>AutoTaskDelegation</param-name>
            <param-value>true</param-value>
       </init-param>
       <init-param>
             <param-name>TaskTypes</param-name>
             <param-value>
                  REPORT_BROADCAST_BROADCASTTASK,
                   REPORT_BROADCAST_MIREPORTTASK,
                   FILTER_CACHE,
                    SOURCE_FILTER_REFRESH,
                  SOURCE FILTER UPDATE REMINDER,
                   THIRD_PARTY_AUTORUN,
                   ORGREF_CODE_REFRESH,
                   ETL_PROCESS_TASK,
                   SIGNALS_DCR_TASK,
                    SIGNALS_ANALYSIS_TASK,
                    SIGNALS_CLEANUP_TASK,
                   COMPOSITE_VIEW_REFRESH
                         </param-value>
       </init-param> 
       <init-param> 
             <param-name>MaxParallelTaskCounts</param-name> 
             <param-value>
 2,
 2,
 2,
 2,
 2,
 2,
 2,
 2,
 2,
 2,
 2,
 2
             </param-value>
       </init-param> 
       <load-on-startup>11</load-on-startup>
  </servlet>
```
**TaskTypes** and **MaxParallelTaskCounts** must be fine-tuned for each node, based on which tasks, the deployment of Yellowfin is expected to run. The configuration specified above allows the node to run a maximum of two tasks of each type, in parallel. For detailed information, see [here.](https://wiki.yellowfinbi.com/display/yfcurrent/Background+Tasks#BackgroundTasks-task_types)

## **Multicast with repository discovery (REPOSITORY mode)**

Repository discovery is an implementation of DYNAMIC mode, but with a custom plugin for discovering nodes via the shared Yellowfin repository. This can be useful for enabling clustering on environments where multicast packets do not work.

This functionality can also be enabled with DYNAMIC mode with the RepositoryDiscovery servlet parameter set to true on each node's web.xml file.

The following servlet definition needs to be added to the web.xml **on each node**:

```
<!-- Cluster Management -->
<servlet>
       <servlet-name>ClusterManagement</servlet-name>
       <servlet-class>com.hof.mi.servlet.ClusterManagement</servlet-class>
       <init-param>
            <param-name>ClusterType</param-name>
            <param-value>REPOSITORY</param-value>
       </init-param>
       <init-param>
            <param-name>SerialiseWebserviceSessions</param-name>
            <param-value>true</param-value>
       </init-param>
       <init-param>
            <param-name>CheckSumRows</param-name>
            <param-value>true</param-value>
       </init-param>
       <init-param>
            <param-name>EncryptSessionId</param-name>
            <param-value>true</param-value>
       </init-param>
       <init-param>
            <param-name>EncryptSessionData</param-name>
            <param-value>true</param-value>
       </init-param>
       <init-param>
            <param-name>AutoTaskDelegation</param-name>
            <param-value>true</param-value>
       </init-param>
       <init-param>
             <param-name>TaskTypes</param-name>
             <param-value>
                  REPORT_BROADCAST_BROADCASTTASK,
                   REPORT_BROADCAST_MIREPORTTASK,
                   FILTER_CACHE,
                    SOURCE_FILTER_REFRESH,
                  SOURCE FILTER UPDATE REMINDER,
                   THIRD_PARTY_AUTORUN,
                   ORGREF_CODE_REFRESH,
                   ETL_PROCESS_TASK,
                   SIGNALS_DCR_TASK,
                    SIGNALS_ANALYSIS_TASK,
                    SIGNALS_CLEANUP_TASK,
                   COMPOSITE_VIEW_REFRESH
                          </param-value>
       </init-param> 
       <init-param> 
             <param-name>MaxParallelTaskCounts</param-name> 
             <param-value>
 2,
 2,
 2,
 2,
 2,
 2,
 2,
 2,
 2,
 2,
 2,
 2
             </param-value>
       </init-param> 
       <load-on-startup>11</load-on-startup>
  </servlet>
```
**TaskTypes** and **MaxParallelTaskCounts** must be fine-tuned for each node, based on which tasks, the deployment of Yellowfin is expected to run. The configuration specified above allows the node to run a maximum of two tasks of each type, in parallel. For detailed information, see [here.](https://wiki.yellowfinbi.com/display/yfcurrent/Background+Tasks#BackgroundTasks-task_types)

#### **Web service cluster messaging (LEGACY mode)**

Yellowfin's legacy cluster messaging is handled by AXIS web services. This requires that all nodes be defined at start-up, and that the service end-point, port, user and password be defined in each node's web.xml file. Legacy mode does not allow cluster instances to reside on the same host.

The following servlet definition needs to be added to the web.xml **on each node**:

```
<!-- Cluster Management -->
<servlet>
        <servlet-name>ClusterManagement</servlet-name> 
        <servlet-class>com.hof.mi.servlet.ClusterManagement</servlet-class> 
        <init-param> 
               <param-name>ServiceUser</param-name> 
               <param-value>admin@yellowfin.com.au</param-value> 
        </init-param> 
        <init-param> 
               <param-name>ServicePassword</param-name> 
               <param-value>test</param-value> 
        </init-param> 
        <init-param> 
               <param-name>ServiceAddress</param-name> 
               <param-value>/services/AdministrationService</param-value> 
        </init-param> 
        <init-param> 
               <param-name>ServicePort</param-name> 
               <param-value>80</param-value> 
        </init-param> 
        <init-param> 
               <param-name>ClusterHosts</param-name> 
               <param-value> 
                     192.168.4.184 
               </param-value> 
        </init-param> 
        <init-param> 
               <param-name>SerialiseWebserviceSessions</param-name> 
               <param-value>true</param-value> 
        </init-param> 
        <init-param> 
               <param-name>CheckSumRows</param-name>
               <param-value>true</param-value> 
        </init-param> 
        <init-param> 
               <param-name>EncryptSessionId</param-name> 
               <param-value>true</param-value> 
        </init-param> 
        <init-param> 
               <param-name>EncryptSessionData</param-name> 
               <param-value>true</param-value> 
        </init-param> 
        <load-on-startup>11</load-on-startup> 
  </servlet>
```
#### **Parameters within web.xml**

The following properties outline the options in the ClusterManagement servlet definition that can be set on each node's web.xml file.

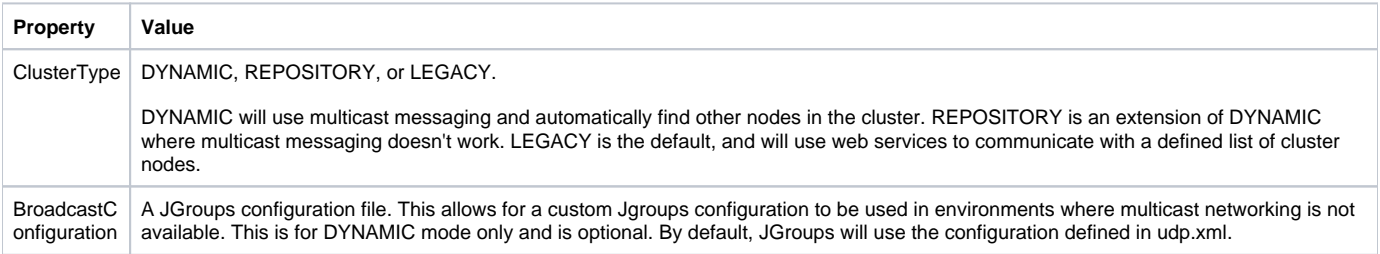

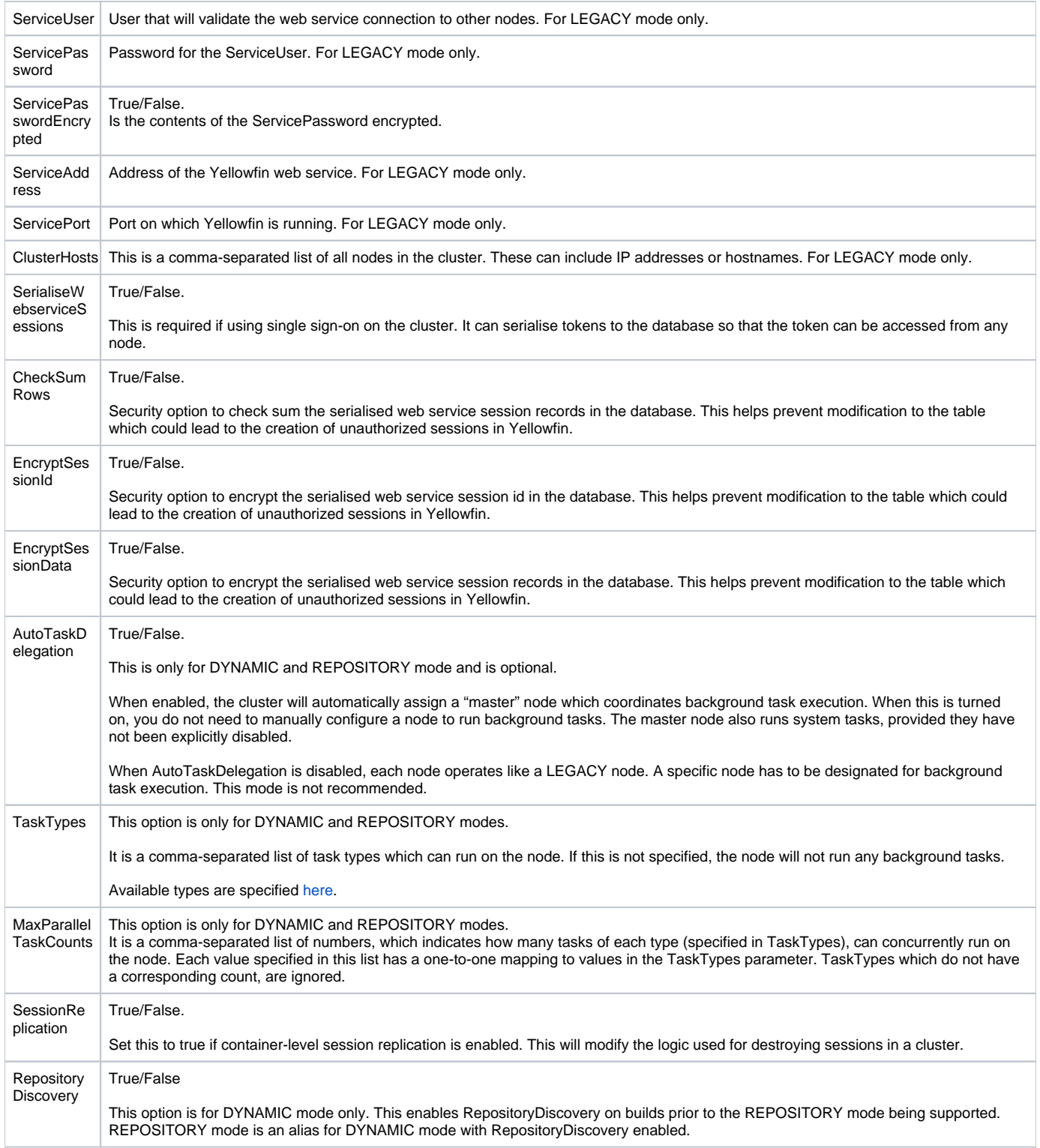

## **Additional parameters**

DYNAMIC mode may not work in some environments. This will usually be due to the networking configuration on the server. By default, JGroups will use IPv6 if it is available. IPv4 can be forced, which may allow for it to work correctly. Add the following to the catalina.sh or catalina.bat files:

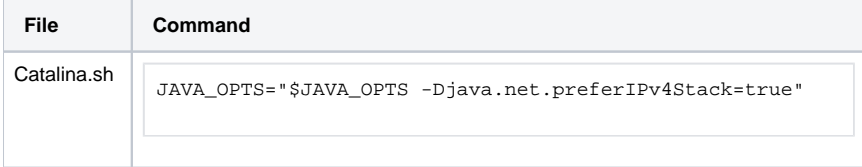

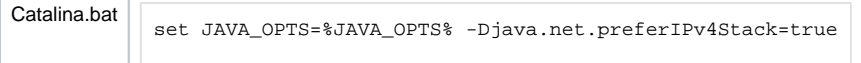

When using the default Jgroups configuration (udp.xml), the multicast address and port can also be configured. This may help in environments where cluster nodes are not discovering each other.

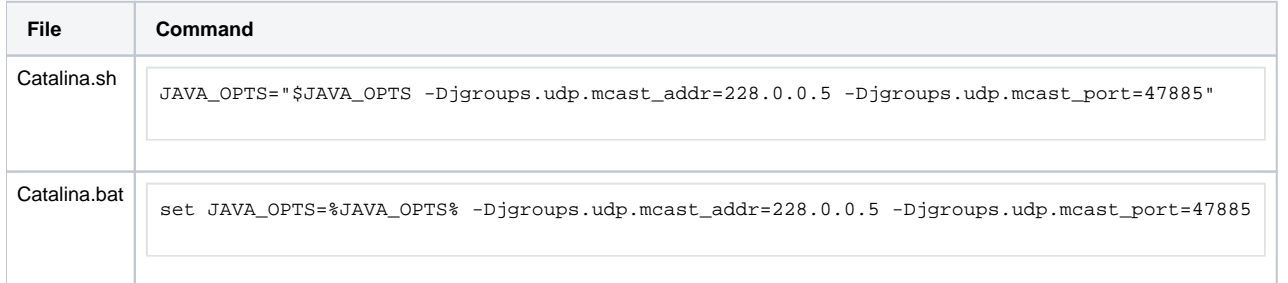

**Previous topic:** [Cluster installation](https://wiki.yellowfinbi.com/display/yfcurrent/Installing+a+Yellowfin+Cluster) **Next topic:** [Background tasks](https://wiki.yellowfinbi.com/display/yfcurrent/Background+Tasks)